# Informacje dla uczniów

XIV OIJ, zawody II stopnia 10 czerwca 2020

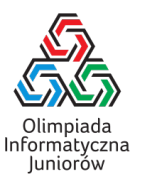

Drodzy uczniowie,

Raz jeszcze gratulujemy kwalifikacji do zawodów II stopnia XIV Olimpiady Informatycznej Juniorów. Mamy nadzieję, że to dopiero pierwszy z wielu kroków w Waszej przygodzie z informatyką.

Bardzo ubolewamy, że nie udało się nam zorganizować zawodów II stopnia XIV OIJ w przewidzianym terminie i w tradycyjnej formie terminie w marcu. Niestety, pandemia zaskoczyła nas wszystkich. Niemniej, chcielibyśmy wyróżnić najlepszych z Was, dlatego zapraszamy Was wszystkich do udziału w zawodach II stopnia 10 czerwca 2020 (środa). Zawody te, ze względu na wprowadzone obostrzenia związane z pandemią będą odbywały się w Waszych szkołach lub innych szkołach wskazanych przez Komitet Główny pod ścisłym rygorem sanitarnym.

Poniższy dokument przedstawia bardzo szczegółowo przebieg zawodów. Bardzo prosimy o jego dokładne przeczytanie. Przekaż także ten list swoim opiekunom. Jeżeli dalej macie jakiekolwiek pytania, bądź coś jest niejasne, pozostajemy do Waszej dyspozycji pod adresem [olimpiada@oij.edu.pl.](mailto:olimpiada@oij.edu.pl)

# Najważniejsze informacje

- 1. Prosimy o zapoznanie się z Zasadami organizacji zawodów II stopnia ([https://oij.edu.pl/oij14/przepisy/](https://oij.edu.pl/oij14/przepisy/zoz2/) [zoz2/](https://oij.edu.pl/oij14/przepisy/zoz2/)) oraz Ustaleniami technicznymi (<https://oij.edu.pl/oij14/przepisy/techniczne/>).
- 2. Zawody odbywają się w Waszych szkołach pod opieką nauczyciela wyznaczonego przez dyrektora placówki. Wasi opiekunowie nie mają możliwości wejścia na teren szkoły (zgodnie z wytycznymi MEN).
- 3. W zawodach możesz wziąć udział jedynie jeżeli jesteś zdrowy (tj. nie masz objawów chorobowych sugerujących chorobę zakaźną). Dodatkowo w zawodach nie możesz uczestniczyć, jeżeli zostałaś/eś poddana/y kwarantannie albo przebywasz w domu z osobą poddaną kwarantannie. Prosimy potraktować ten punkt bardzo poważnie. Będziesz zobowiązana/y złożyć oświadczenie, że spełniasz te warunki. Jeżeli nie możesz wziąć udziału w zawodach, prosimy o poinformowanie o tym poprzez wysłanie maila na adres [olimpiada@oij.edu.pl.](mailto:olimpiada@oij.edu.pl)
- 4. W zawodach możesz używać komputera udostępnionego przez szkołę lub własny sprzęt. Komputer szkolny będzie gwarantować pełną możliwość uczestnictwa w zawodach. Na każdej maszynie (zarówno własnej jak i szkolnej) musi być zainstalowana aplikacja OIJ, dostępna do pobrania na wszystkie systemy operacyjne ze strony [https://oij.edu.](https://oij.edu.pl/oij14/etap2/aplikacja) [pl/oij14/etap2/aplikacja](https://oij.edu.pl/oij14/etap2/aplikacja)). Aplikacja ta służy m.in. do awaryjnego wysyłania rozwiązań, w przypadku chwilowego braku dostępu do sieci.
- 5. Podczas zawodów dostęp do Internetu jest ograniczony jedynie do stron wymaganych do przeprowadzenia zawodów. Prosimy zwrócić uwagę, że nie blokujemy dostępu technicznie, ale odkrycie próby wejścia na inną stronę, niż jest to wymagane (dostępne strony są dokładnie opisane poniżej), grozi dyskwalifikacją.
- 6. Na zawody prosimy przynieść:
	- legitymację szkolną,
	- komputer (jeżeli nie zamierzasz używać komputera szkolnego),
	- maskę zasłaniającą usta i nos (lub inną formę ochrony, jeżeli z przyczyn zdrowotnych nie możesz nosić maski); maskę możesz zdjąć jedynie siedząc już przy swoim stanowisku,
	- własny zestaw przyborów do pisania.

Możesz ze sobą przynieść:

• telefon komórkowy (podczas zawodów powinien on się znajdować w worku foliowym, który należy przekazać nauczycielowi, możesz go użyć jedynie na wyraźne polecenie nauczyciela np. aby korzystać z własnego internetu w przypadku awarii sieci szkolnej),

Nie należy przynosić:

- •
- własnych materiałów papierowych (w tym książek i wydruków); czyste kartki zostaną zapewnione przez szkołę,
- innych sprzętów elektronicznych, takich jak: pendrive'y, dyski zewnętrzne, kalkulatory, smartwatche, słuchawki; jeżeli uczeń przyniesie taki sprzęt, należy go zostawić pod opieką nauczyciela w czasie zawodów.

### Harmonogram zawodów

#### 8-9 czerwca 2020

Nauczyciele powinni w tym terminie udostępnić możliwość sprawdzenia stanowiska w szkole i/lub podłączenia swojego komputera. Nauczyciel powinien się z Tobą skontaktować w pierwszym tygodniu czerwca. Umów się z nauczycielem na konkretną godzinę, kiedy będziesz mógł sprawdzić stanowisko.

#### Sprawdzenie stanowiska

Jeżeli zamierzasz korzystać ze swojego komputera:

- Przynieś swój komputer do szkoły oraz zasilacz do niego.
- Sprawdź, czy w szkole masz dostęp do internetu.
- Sprawdź, czy możesz zalogować się do SIO (używając swojego konta z zawodów I stopnia). UWAGA: Podczas zawodów będziesz korzystać z innego konta.
- Sprawdź, czy masz odpowiednie oprogramowanie, aby uruchomić napisany program w wybranym języku programowania (tj. skompilować i uruchomić w C++ bądź po prostu uruchomić w Pythonie).
- Upewnij się, że zainstalowałeś aplikację OIJ (ze strony <https://oij.edu.pl/oij14/etap2/aplikacja>) i czy działa poprawnie. Spróbuj wygenerować kod QR w sposób opisany na stronie i zeskanuj go swoim telefonem. Nie wysyłaj SMSa.

Jeżeli zamierzasz korzystać ze szkolnego komputera:

- Jako dodatkową warstwę bezpieczeństwa, polecamy używanie rękawiczek do pracy przy komputerem. Nie jest to w żaden sposób obowiązkowe.
- Sprawdź, czy możesz zalogować się do SIO (używając swojego konta z zawodów I stopnia). UWAGA: Podczas zawodów będziesz korzystać z innego konta.
- Sprawdź, czy zainstalowane jest odpowiednie oprogramowanie, aby uruchomić napisany program w wybranym języku programowania (tj. skompilować i uruchomić w C++ bądź po prostu uruchomić w Pythonie).
- Upewnij się, że jest zainstalowana aplikacja OIJ (powinna być pobrana ze strony [https://oij.edu.pl/oij14/](https://oij.edu.pl/oij14/etap2/aplikacja) [etap2/aplikacja](https://oij.edu.pl/oij14/etap2/aplikacja)) i czy działa poprawnie. Spróbuj wygenerować kod QR w sposób opisany na stronie i zeskanuj go swoim telefonem. Nie wysyłaj SMSa.
- Możesz poprosić nauczyciela o zainstalowanie dodatkowego oprogramowania, ale nie gwarantujemy, że nauczyciel się na to zgodzi. Do pełnego uczestnictwa w zawodach wymagane są:
	- Przeglądarka internetowa
	- Dowolny edytor tekstowy
	- Kompilator (w przypadku języka C++) lub interpreter (w przypadku języka Python)
	- Aplikacja OIJ

Komputer może korzystać z dowolnego systemu operacyjnego. Udostępnienie innych aplikacji pozostaje w gestii nauczyciela.

Niezależnie od tego, czy będziesz korzystał/korzystała ze swojego czy szkolnego komputera, sprawdź także komputer awaryjny, z którego być może będziesz korzystał/korzystała podczas zawodów, postępując zgodnie z wytycznymi powyżej (dla szkolnego komputera).

#### 10 czerwca 2020 - dzień zawodów

#### Skrócony harmonogram

- 8:30 9:30 Sesja próbna.
- $\bullet$  10:00 14:00 Sesia właściwa.

Nauczyciel poda dokładną godzinę i miejsce, gdzie masz się stawić. Na zawodach powinnaś/powinieneś pojawić się w masce zasłaniającej usta i nos (chyba że istnieją powody zdrowotne, dla których nie możesz tego zrobić). Bardzo ważne jest także to, aby przed zawodami i po zawodach nie grupować się niepotrzebnie. Zachowaj między Tobą a Twoimi kolegami bezpieczny odstęp (co najmniej półtora metra).

#### Przebieg sesji (próbnej i właściwej)

Nauczyciel przekaże Ci dane (login i hasło) do zalogowania się w systemie. Użyj tych danych, aby zalogować się do SIO (<https://oij.edu.pl/sio>). Treści zadań będą dostępne w SIO.

Zawody formułą przypominają turę ukrytą zawodów I stopnia - po wysłaniu zgłoszenia, otrzymujesz jedynie wynik na testach przykładowych (opisanych w treści zadania). Zwróć także uwagę, że wynikiem za zadanie jest maksymalny wynik ze wszystkich zgłoszeń do tego zadania.

Podczas zawodów możesz korzystać jedynie z czterech witryn internetowych:

- SIO (<https://oij.edu.pl/sio> albo <https://sio2.mimuw.edu.pl>)
- Dokumentacja C++: <https://en.cppreference.com/w/>
- Dokumentacja Pythona: <https://docs.python.org/3.7/>
- Dokumentacja biblioteki NumPy: <https://numpy.org/doc/stable/>

Linki do tych dokumentacji będą znajdowały się w menu w SIO, więc nie musisz pamiętać ich adresów. W przypadku próby uzyskania dostępu do innej strony, niż te powyższe (w szczególności komunikatorów, forum dyskusyjnych oraz kompilatorów online), Komitet Główny może zadecydować o wykluczeniu Cię z zawodów.

Podczas zawodów będziesz mógł zapisywać Kopie zapasowe swoich programów w SIO. Prosimy o korzystanie z tej opcji, abyś nie straciła/stracił swoich postępów w wypadku awarii komputera.

W SIO także mogą pojawiać się ważne ogłoszenia od Jury, dlatego sprawdzaj czasem, czy nie pojawiają się nowe ogłoszenia. Możesz także zadawać sam pytania poprzez dział "Pytania i ogłoszenia".

#### Sesja próbna

Celem sesji próbnej jest sprawdzenie środowiska i zgłoszenie ewentualnych problemów. Pamiętaj, że wyniki tej rundy nie liczą się do klasyfikacji zawodów. Uwagi powinnaś/powinieneś zgłaszać przez SIO, używając działu "Pytania i ogłoszenia". Wyjątkiem są sytuacje techniczne, jeżeli np. nie masz dostępu do SIO. Pamiętaj, aby zgłosić wszystkie uwagi przed zakończeniem sesji próbnej (9:30).

Po zakończeniu sesji próbnej masz pół godziny przerwy, podczas których zalecamy opuszczenie sali i np. zjedzenie drugiego śniadania. Organizatorzy nie zapewniają żadnego wyżywienia ani napojów (ze względów sanitarnych), ale możesz sam przynieść jedzenie i napoje. Pamiętaj, że wciąż obowiązują Cię w tej kwestii zasady panujące w pracowni, w której będziesz pisała/pisał zawody.

#### Sesja właściwa

O 10:00 rozpoczną się zawody właściwe. Masz cztery godziny na rozwiązanie od dwóch do czterech zadań. Treści zadań będą dostępne w SIO po zalogowaniu.

Zawody zakończą się o godzinie 14:00. Po tym czasie udaj się do domu, z kolegami i koleżankami możesz porozmawiać o swoich wrażeń używając Internetu. Nie musicie niepotrzebnie się gromadzić.

#### Wysyłanie rozwiązań w przypadku braku internetu

Istnieje procedura awaryjna dla wysyłania rozwiązań w wypadku utraty internetu, przy użyciu aplikacji OIJ, którą musisz zainstalować przed rozpoczęciem zawodów. Aby wysłać zgłoszenie, zapisz kopię rozwiązania na komputerze, następnie uruchom aplikację z tą kopią programu (szczegóły dostępne są na stronie <https://oij.edu.pl/oij14/etap2/aplikacja>). Aplikacja wygeneruje kod QR, który przekaż swojemu nauczycielowi. Pamiętaj, aby nie zmieniać później kodu rozwiązania, które użyłaś/eś w aplikacji, bo po powrocie Internetu musisz wysłać dokładnie ten kod na adres [reklamacje@oij.edu.pl.](mailto:reklamacje@oij.edu.pl)

## Co dalej?

Komitet po zakończeniu zawodów sprawdzi Twoje rozwiązania pod kątem samodzielności. W wypadku wątpliwości, możesz zostać poproszona/y o dodatkowe wyjaśnienia. Wyniki indywidualne pojawią się w SIO najpóźniej w czwartek, 11 czerwca, do godz. 12:00. Aby obejrzeć punktację swoich rozwiązań, musisz zachować swój login i hasło, które otrzymałeś/aś od nauczyciela w czasie zawodów.

Reklamacje będziesz mogła/mógł składać przez SIO do dnia 12 czerwca (piątek) do godz. 23:59. Komitet rozpatrzy te reklamacje i ogłosi wyniki (listę finalistów) najpóźniej w poniedziałek, 15 czerwca, w południe na stronie internetowej. Zaświadczenia o otrzymaniu tytułu finalisty zostaną przesłane do szkół. Prosimy o zwrócenie uwagi, że zgodnie z obowiązującymi przepisami i zmianami w regulaminie jest to ostatni etap zawodów tegorocznej olimpiady.